## Kurzanleitung: News-Artikel erstellen

Nach erfolgreicher Anmeldung im Backend [\(https://www.esv-ingolstadt.de/typo3\)](https://www.esv-ingolstadt.de/typo3) der Homepage des ESV Ingolstadt, muss das Modul "Liste" ausgewählt werden. Wenn der Abteilungsordner (z.B. "Triathlon-Laufsport") unter "News" ausgewählt wurde, kann hier im nächsten Schritt ein neuer Artikel erzeugt werden.

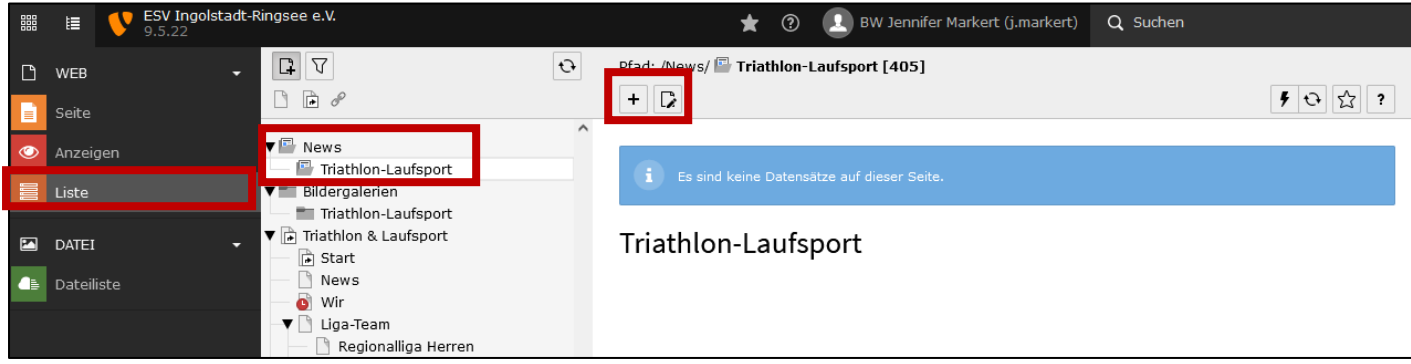

Um einen neuen Artikel zu erzeugen ist auf das Symbol "+" zu klicken und anschließend unter "News System" auf den Punkt "Artikel" zu klicken.

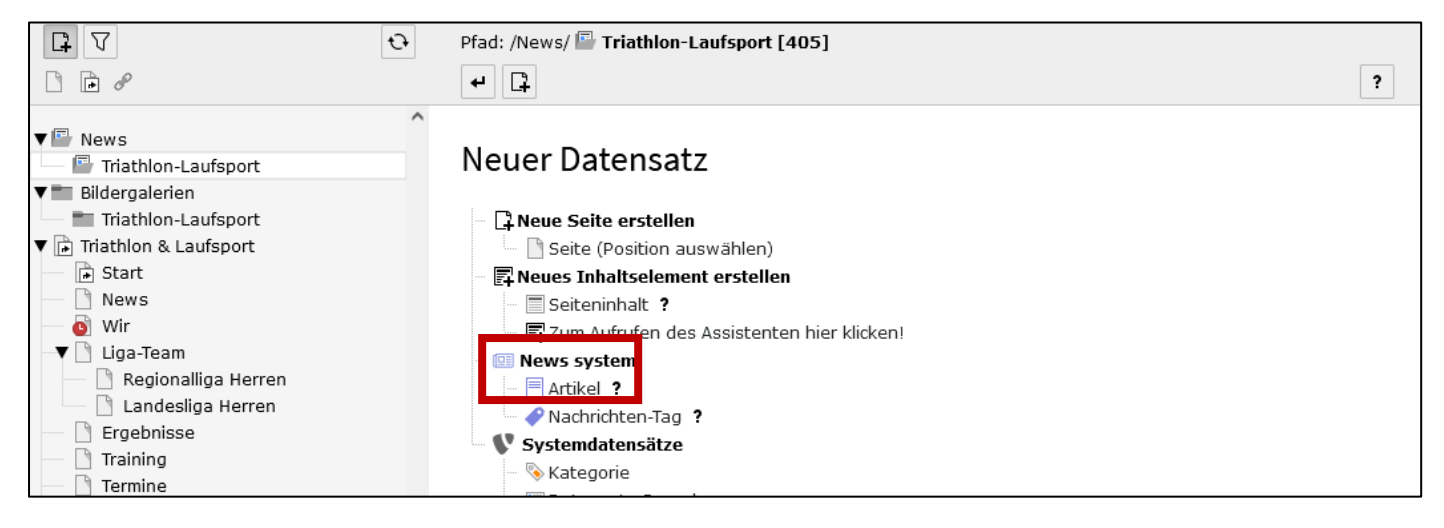

Nun können in der Registerkarte "Allgemein" sämtliche Daten, wie Überschrift, Teaser (Vorschautext) und der eigentliche Artikel-Text angelegt werden. In der Registerkarte "Medien" können Beitragsbilder hinzugefügt werden. Zu guter Letzt muss unter Kategorien die entsprechende Abteilung ausgewählt werden. Mit Klick auf "Speichern" ist der Artikel erfolgreich veröffentlicht worden.

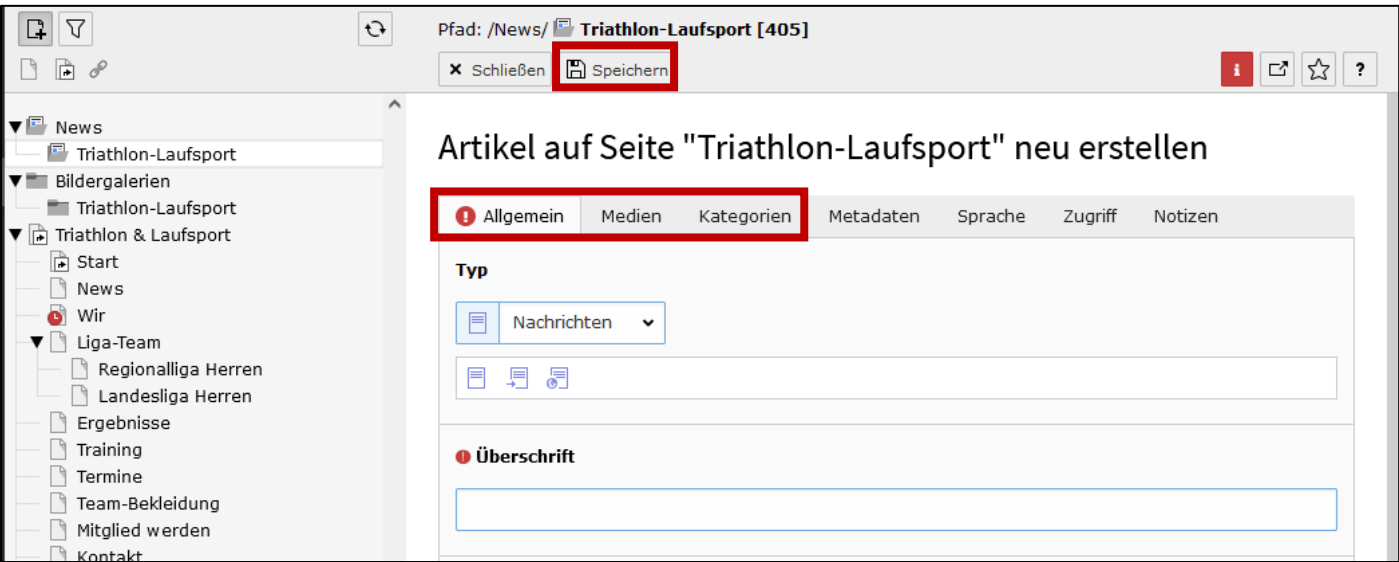